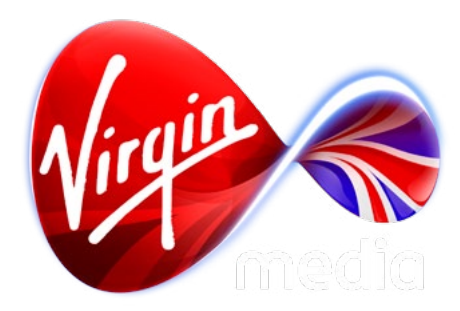

# *Connected TV Application for TiVo* PBS America UI Design

*10 Jan 2013*

#### **Application Structure and Overview**

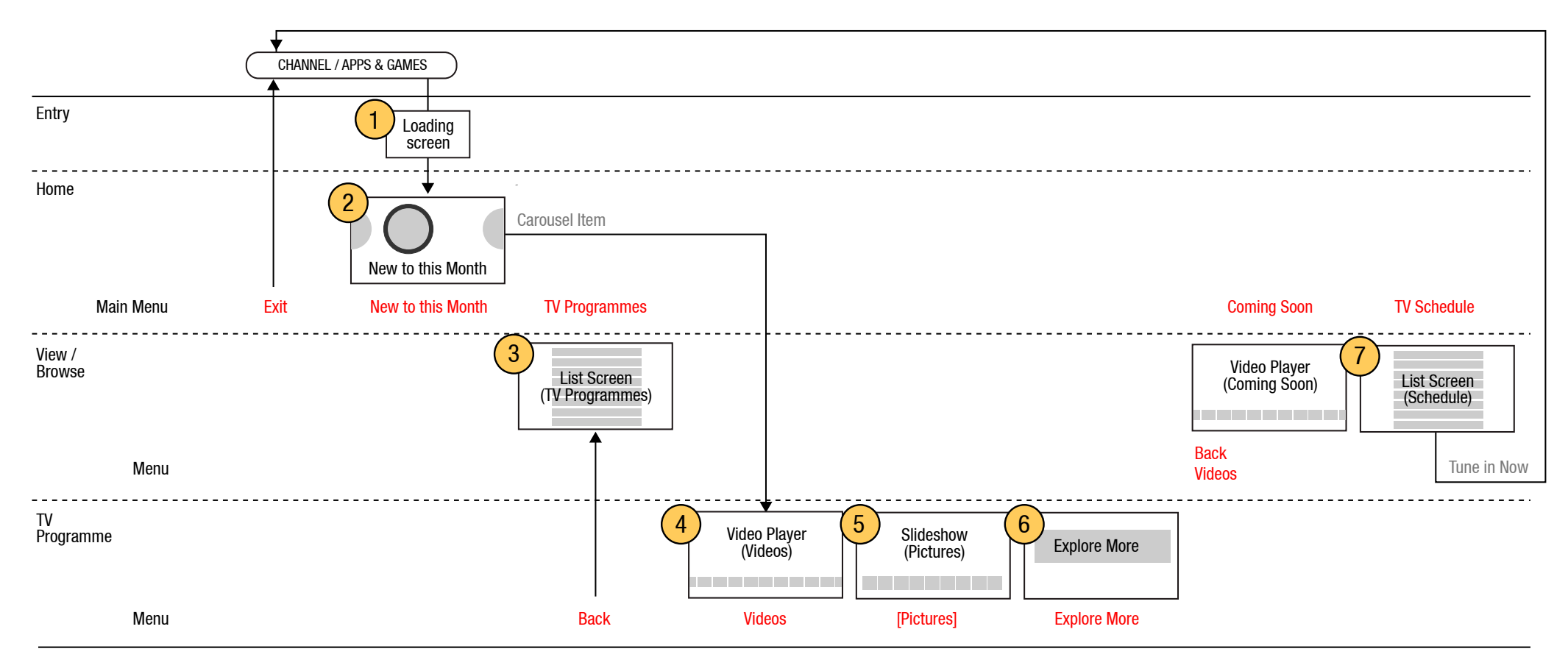

The application can be launched from the linear channel via the red button or selected from the Apps & Games area. The app initiates with a focus on a large picture carousel of featured programmes. The viewer may also choose from a menu that allows them to view content by programme title (TV Programmes), a selection of upcoming programme promos (Coming Soon), and the current day's broadcast schedule (TV Schedule).

If the viewer selects a show in the main carousel, or show by name in the TV Programmes list screen, they will advance to the TV Programme level, which has a playlist of videos, a picture gallery [optional], and an Explore More screen which informs viewers of a URL on the web where they can get for more information.

\* refer to Google Doc spreadsheet https://docs.google.com/spreadsheet/ccc?key=0AuPozWol6gRcdEcwY2FFbm1HR0R3Sk5HeExQdVZUX0E for a detailed task list of design issues and updates.

#### **Button states Colours**

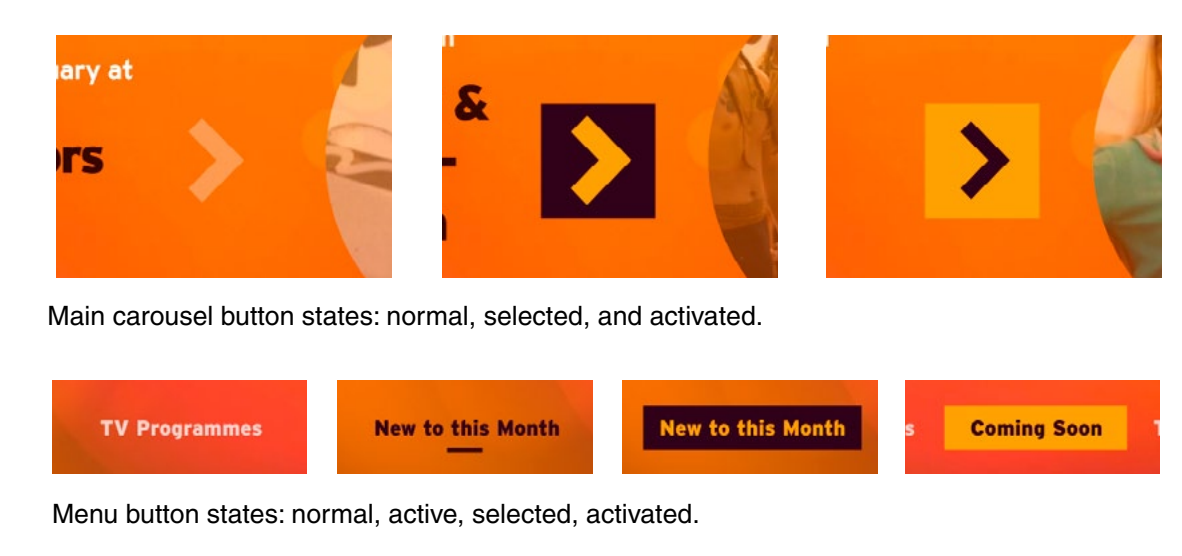

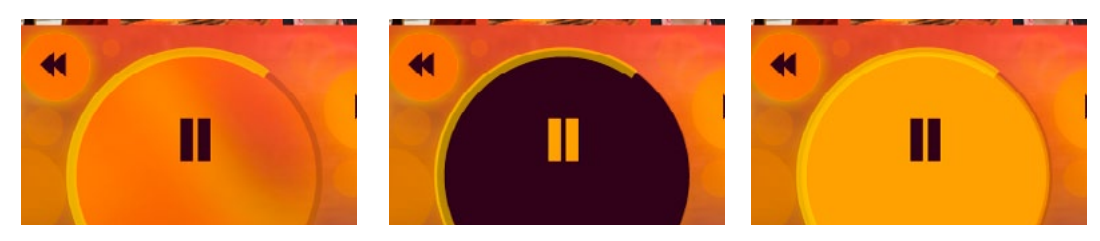

Transport button states: normal, selected, and activated.

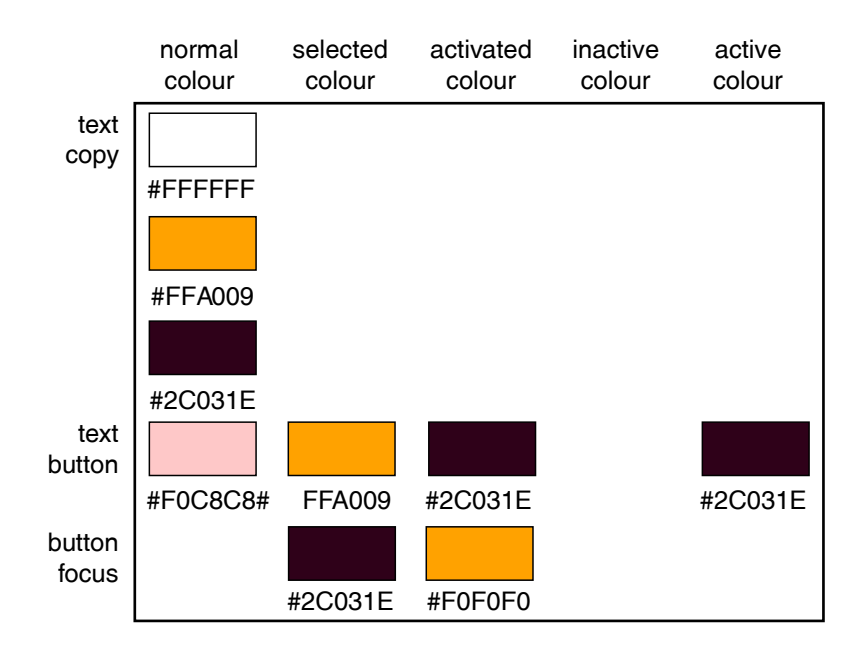

#### **Launch Points**

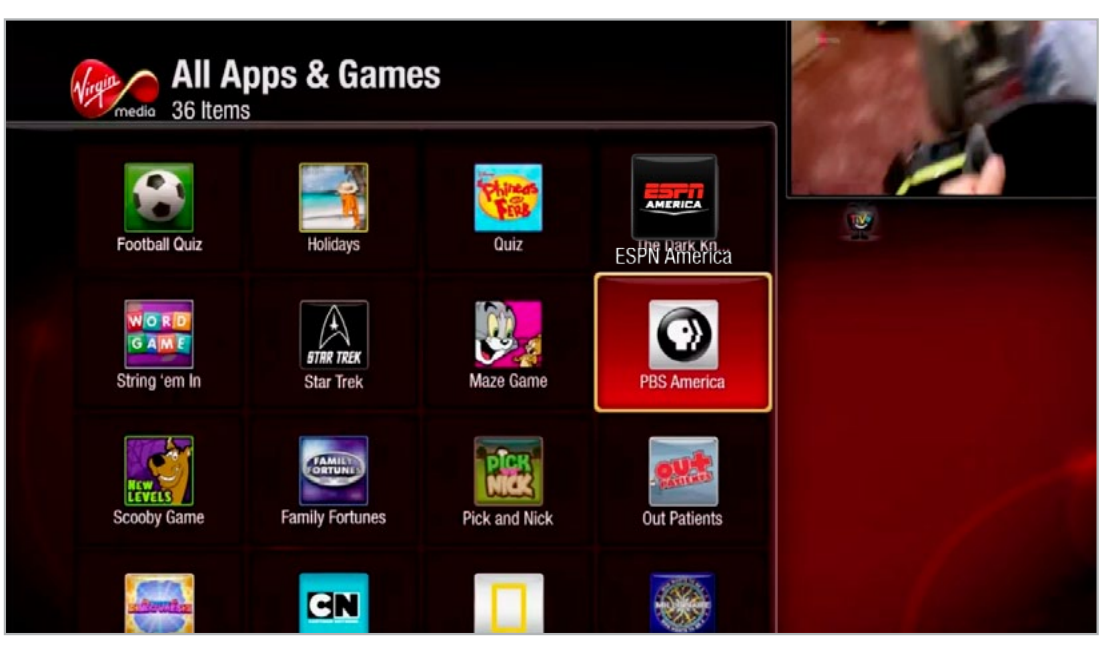

App icon in "Apps & Games" section of TiVo. Position on screen TBC.

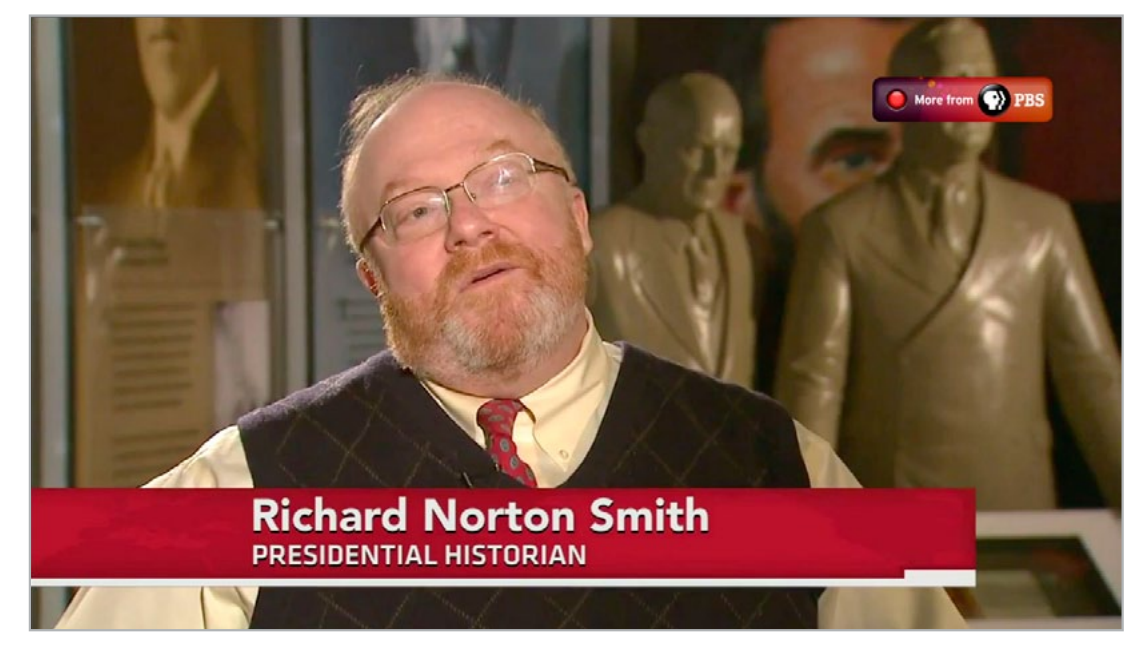

Red button prompt to launch app from linear channel.

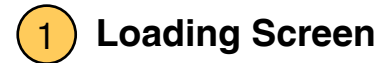

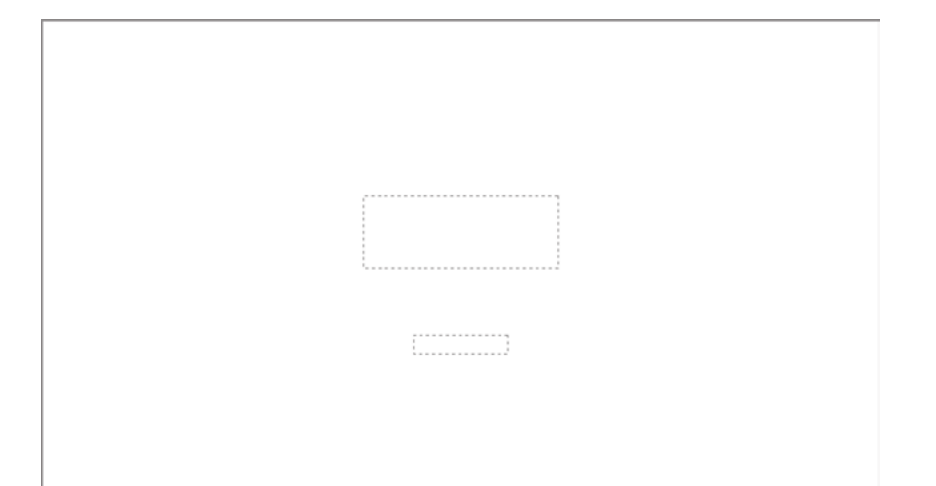

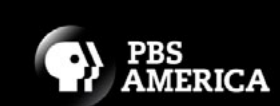

LOADING...

#### UI Design | Connected TV application for TiVo | PBS America 6

### 2 **Main Menu**

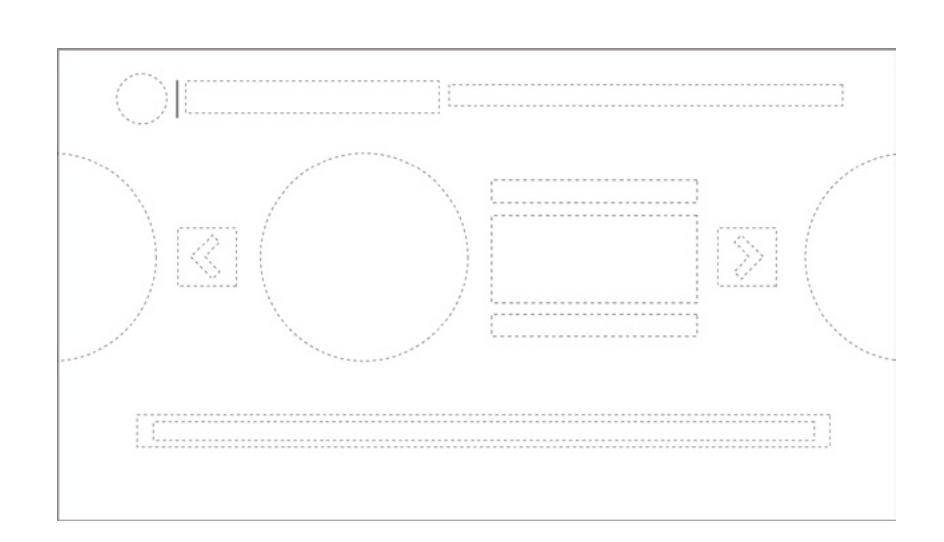

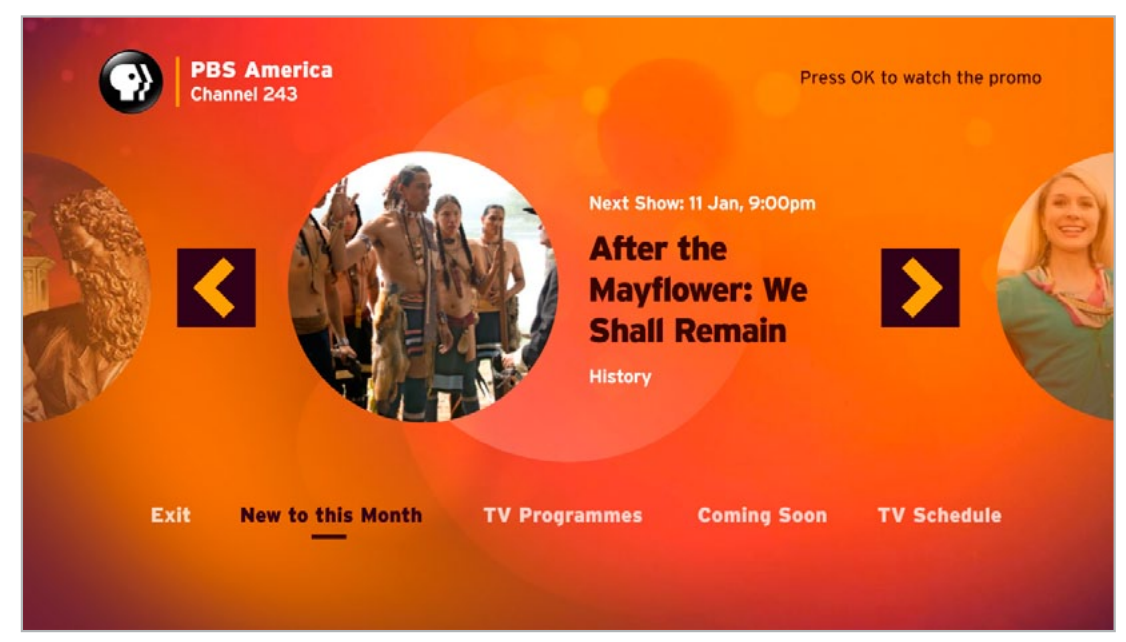

Focus on the carousel.

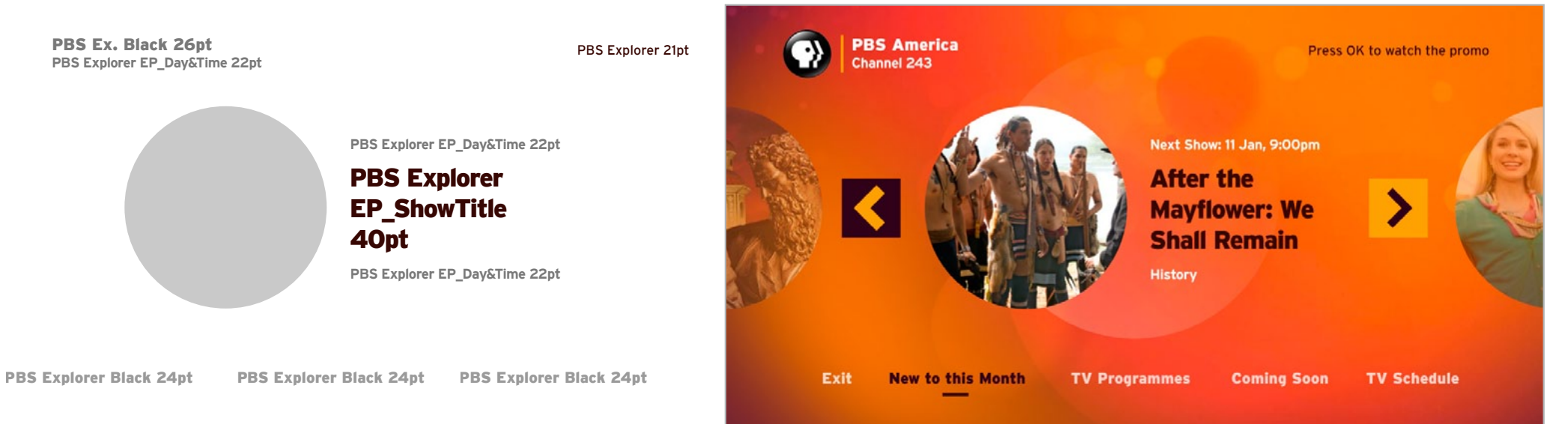

Activated state shown on a RIGHT button press.

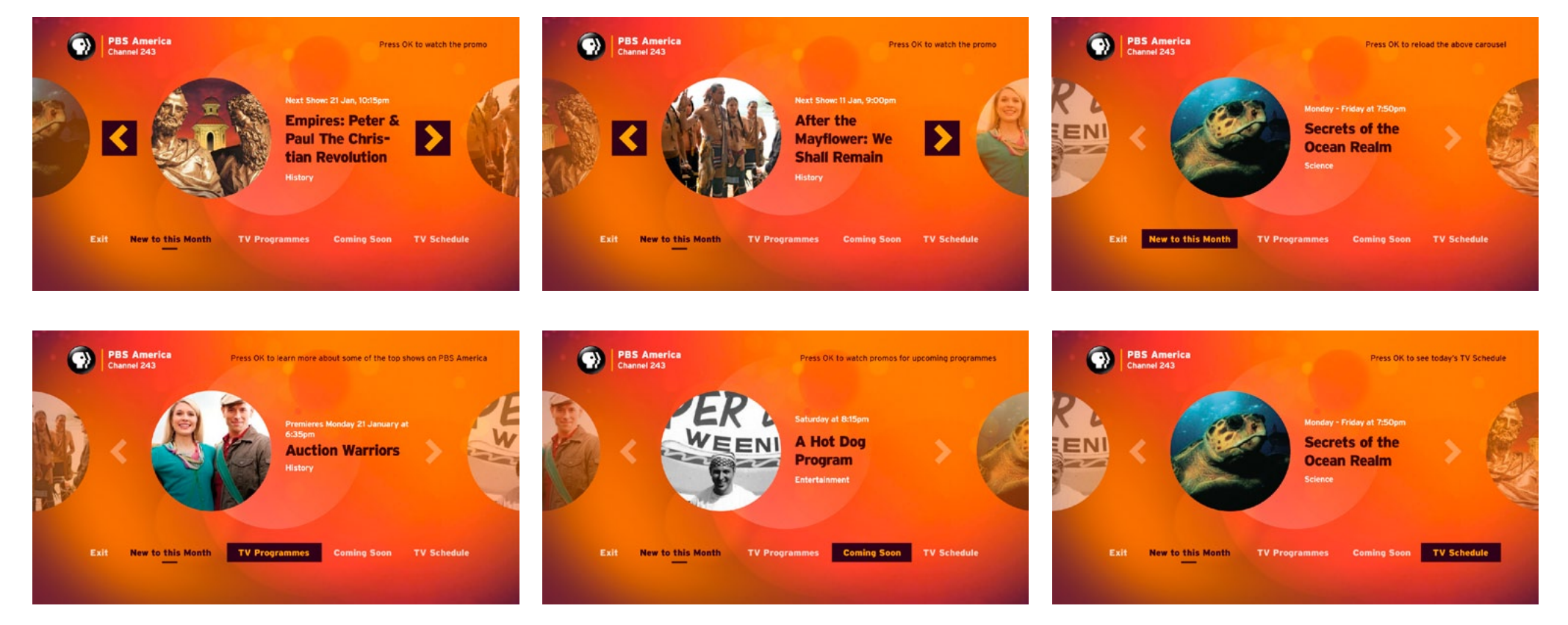

Browsing the carousel and menu on the Main Menu screen. Note the tooltip changing at upper right.

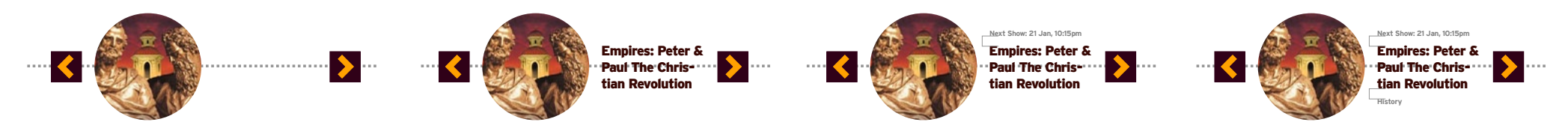

Positioning the show name on the carousel: The show title is on 1-3 lines (if over, it should be truncated with an elipsis). The show title block is vertically centered with the circle and arrows. The show time (which is 1-2 lines) is 30 pixels above the show title block, and the category block is 30 pixels below.

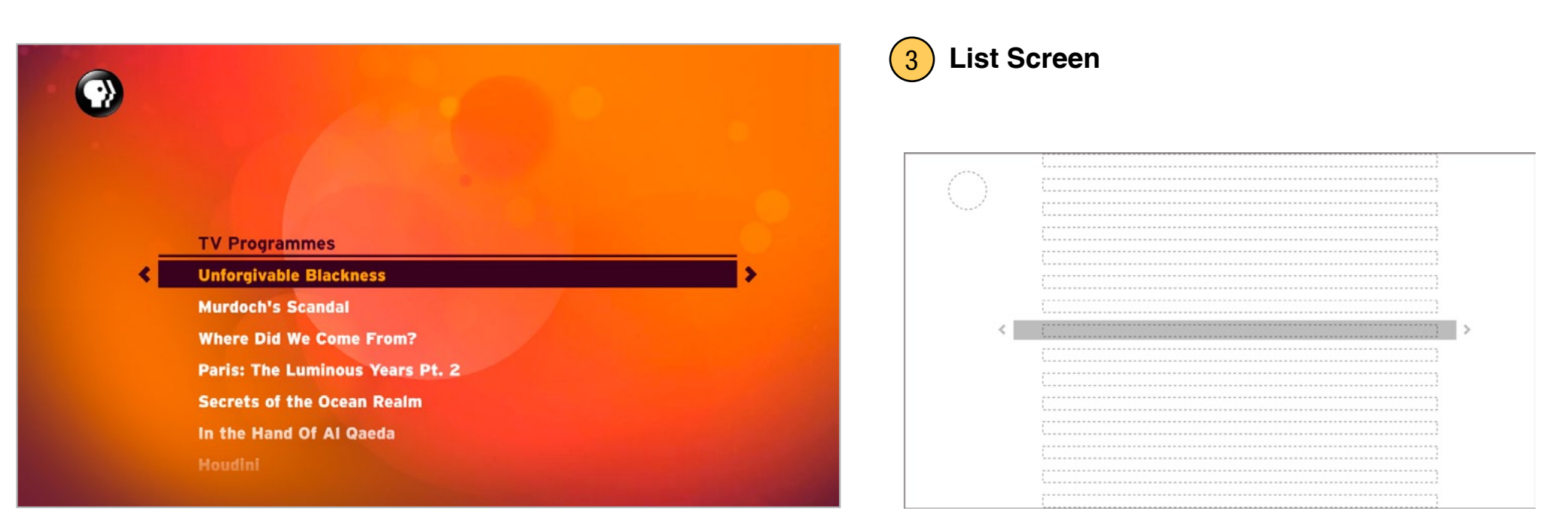

#### Initial state.

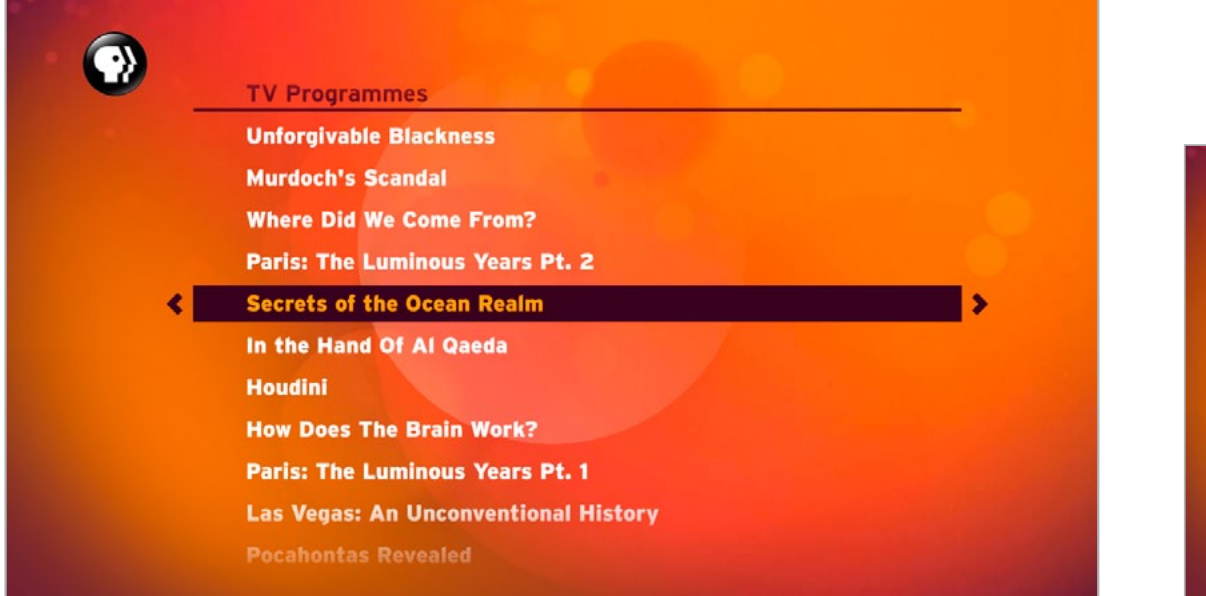

#### $\bullet$ Paris: The Luminous Years Pt. 2 **Secrets of the Ocean Realm** In the Hand Of Al Qaeda

Houdini **How Does The Brain Work?** Paris: The Luminous Years Pt. 1 **Las Vegas: An Unconventional History Pocahontas Revealed** 

- **The Greely Expedition**
- **Auction Warriors**
- Vietnam: Two Days That Changed The War
- 

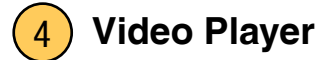

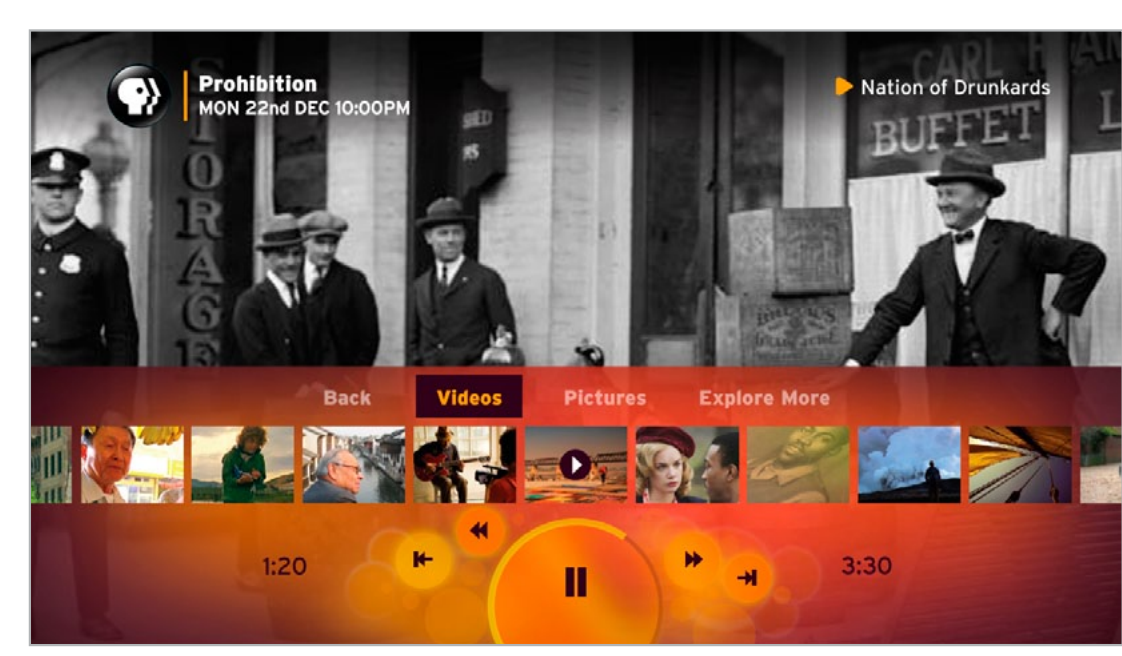

Focus on the menu.

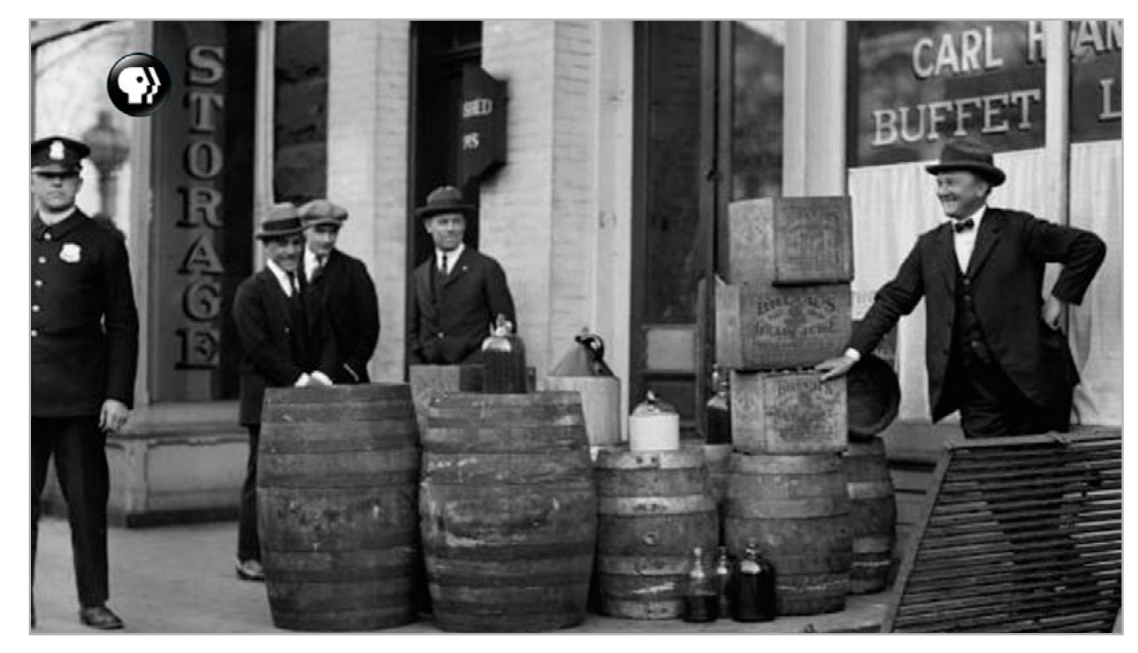

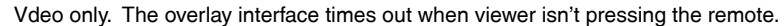

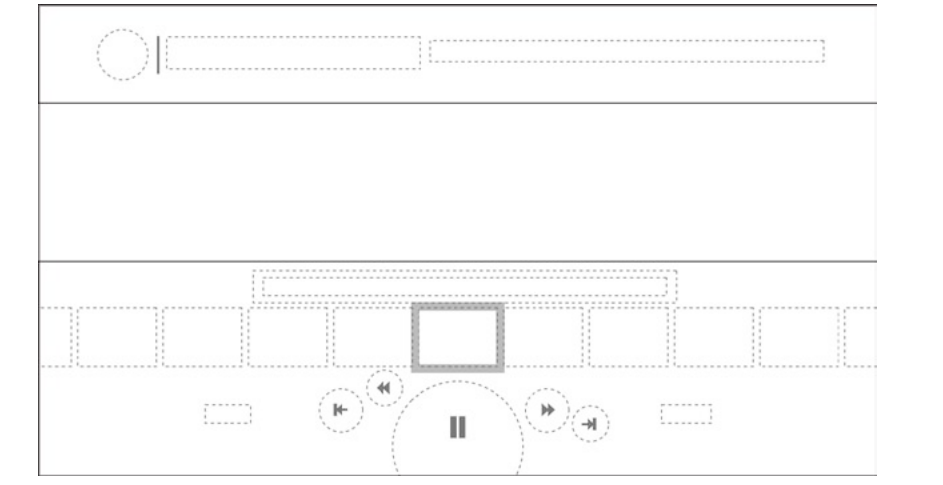

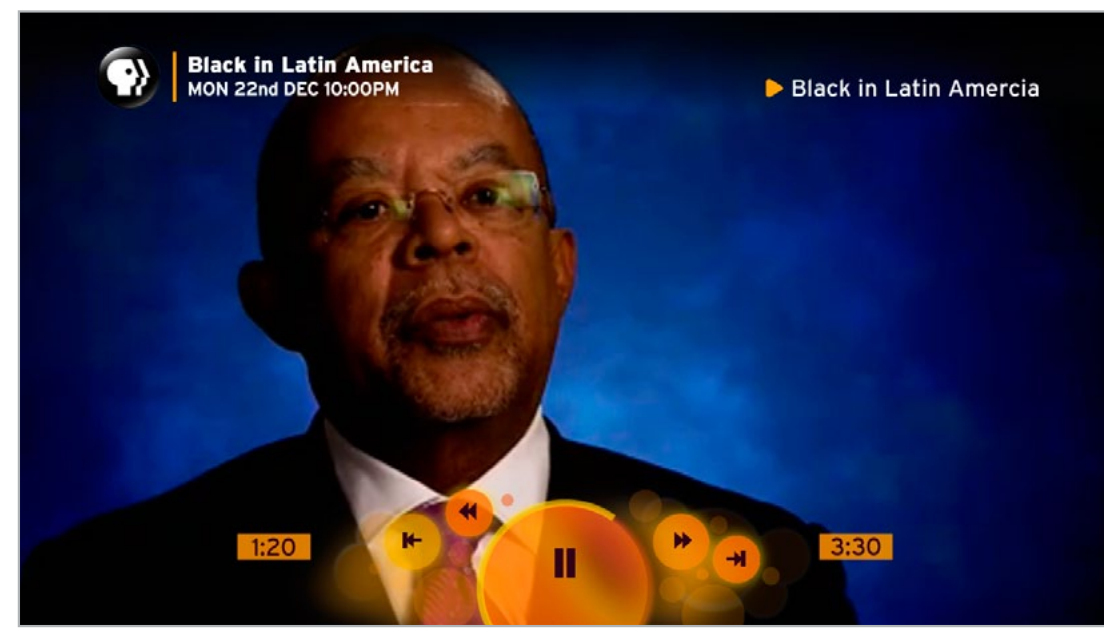

If the viewer presses the trick play buttons on the remote, a minimised overlay appears.

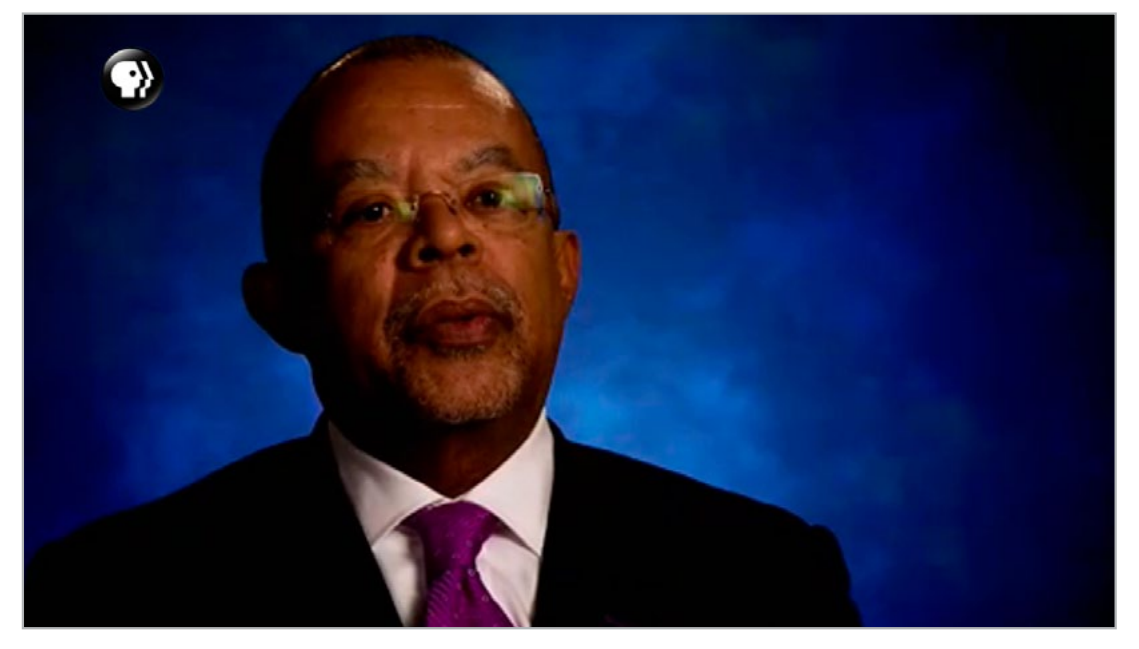

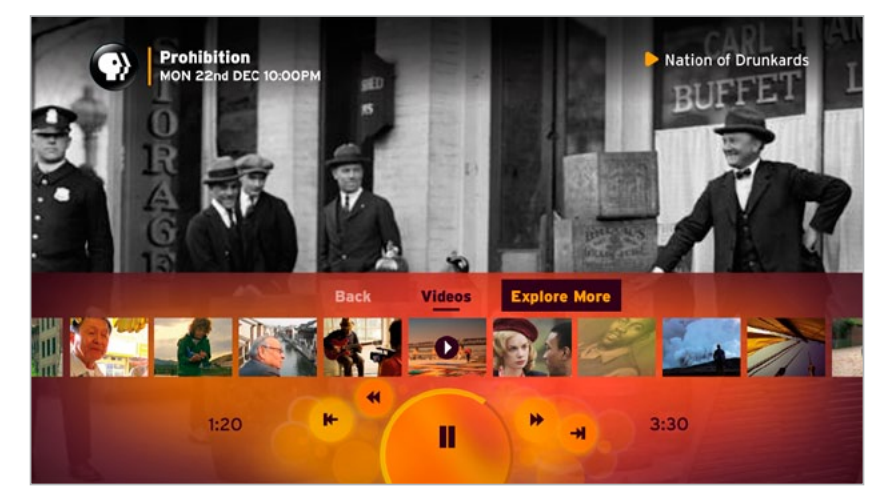

If there is no picture gallery associated with the show, the Pictures button should not be Vdeo only. The overlay interface times out when viewer isn't pressing the remote. shown.

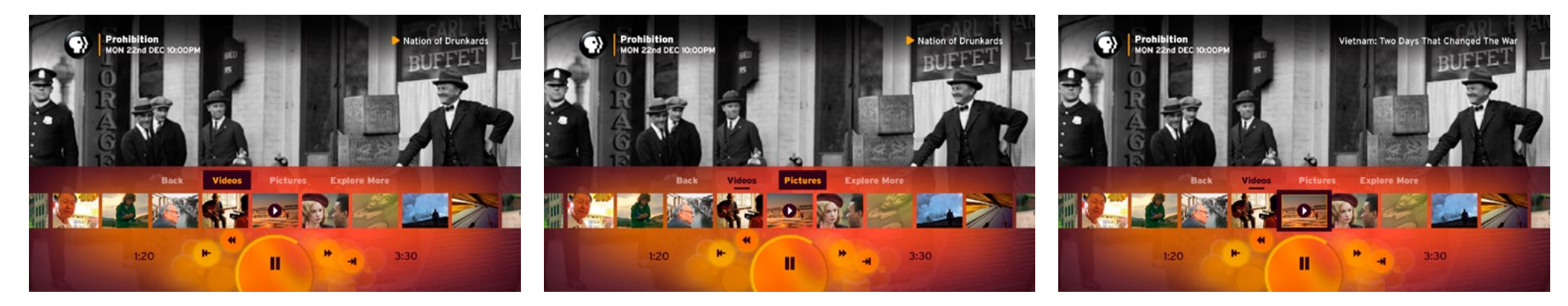

Focus on menu and thumbnails. Note the text at upper right names the currently playing video, and then a description of the thumbnail when the thumb carousel is in focus.

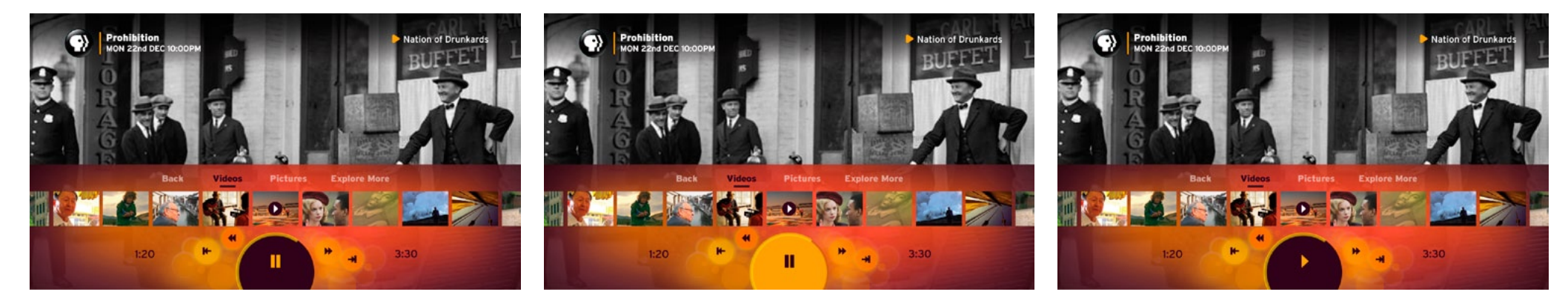

Pause button in focus. The viewer presses OK on the remote, the on-screen button displays the activated state for a moment, and then the button turns into a play button.

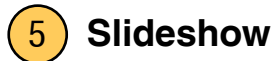

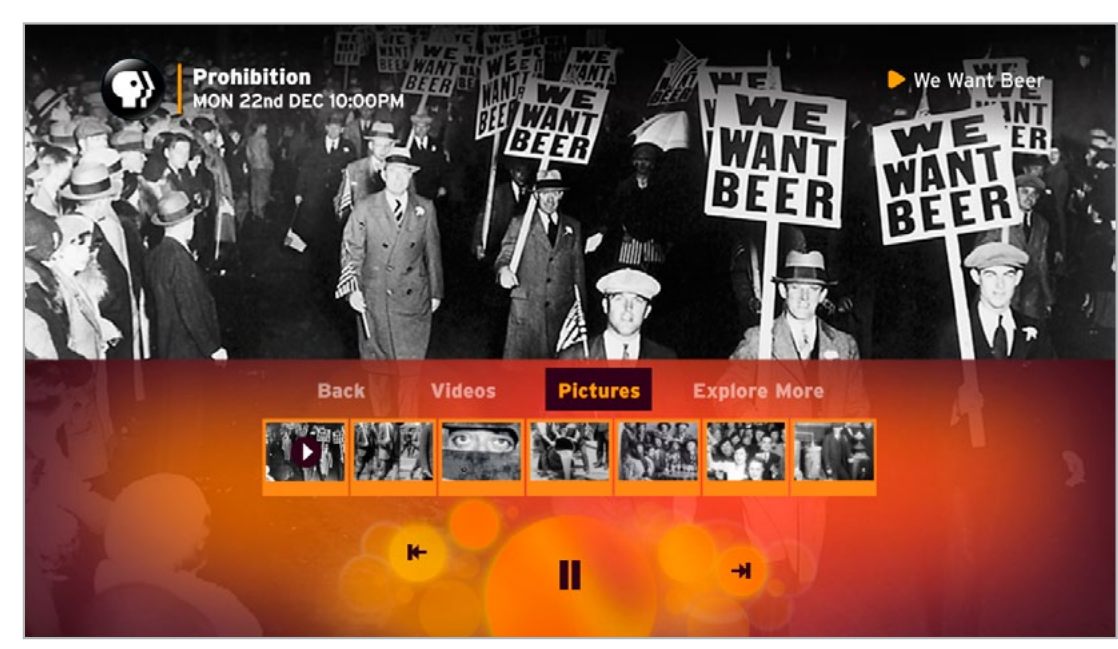

Focus on the menu.

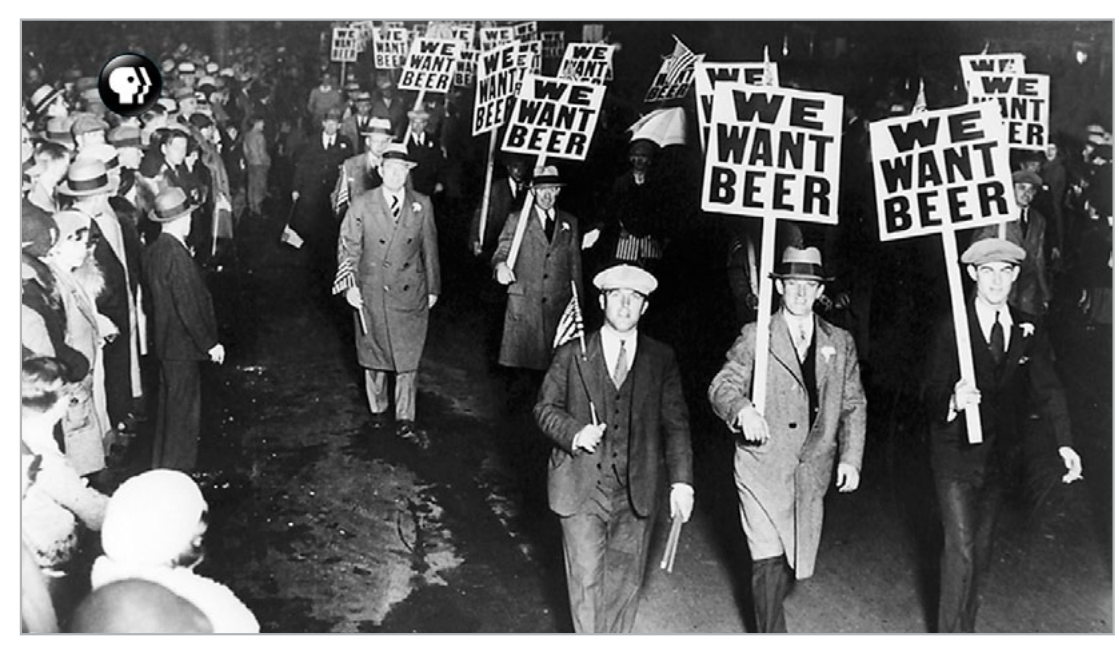

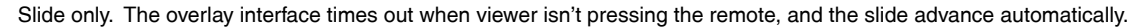

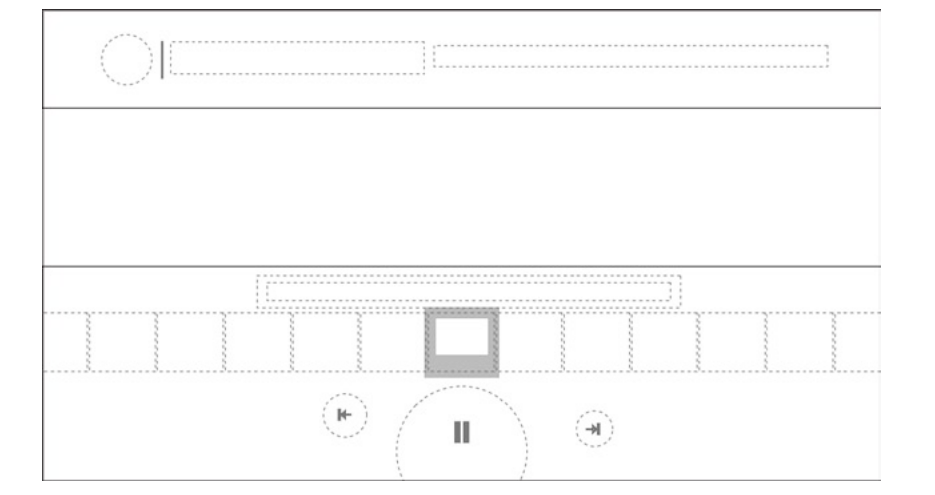

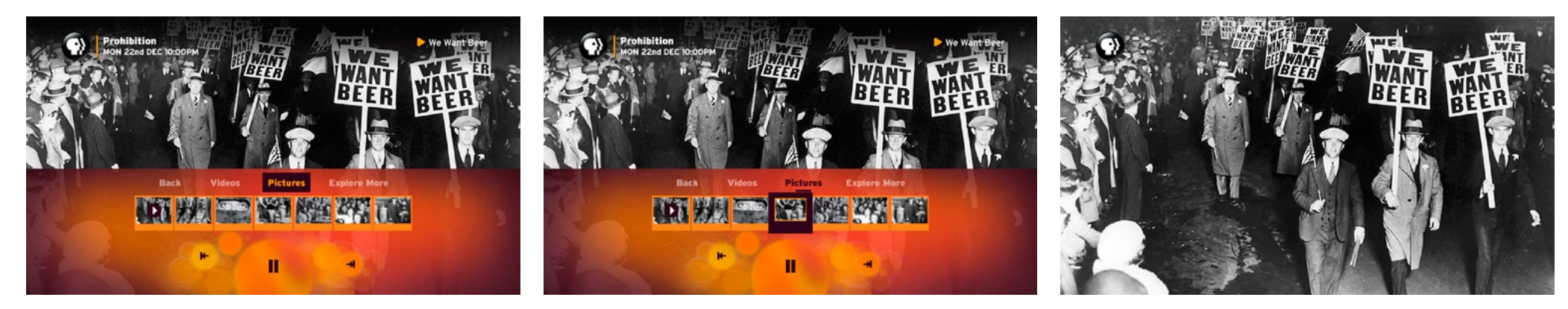

Focus on menu and thumbnails. Note the text at upper right names the currently playing picture, and then a description of the thumbnail when the thumb carousel is in focus.

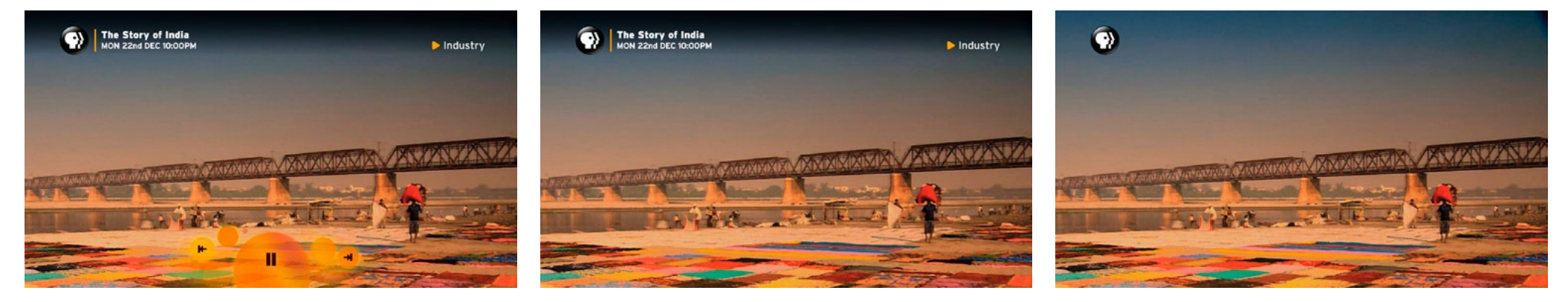

If the viewer presses the trick play buttons on the remote, a minimised overlay appears. If the viewer isn't pressing the remote, the upper third graphics appear anytime a new asset loads (in this a case a picture. The upper third would also appear when a new video loads in the playlist). If the user pauses the slideshow all the overlays, except for the logo, time out and disappear.

## 6 **Explore More**

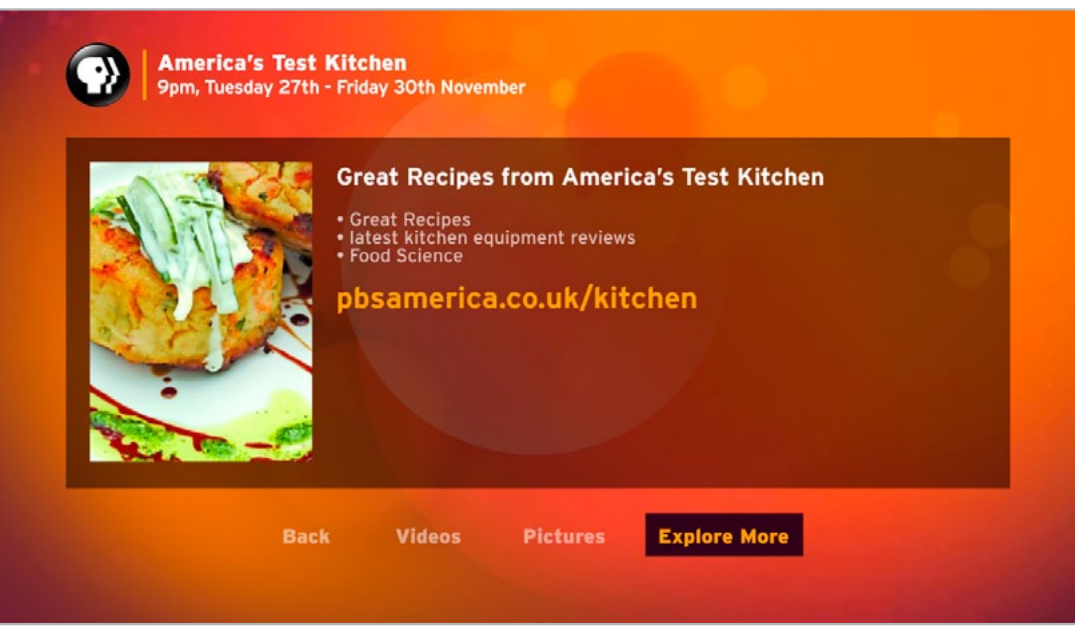

Focus on the menu.

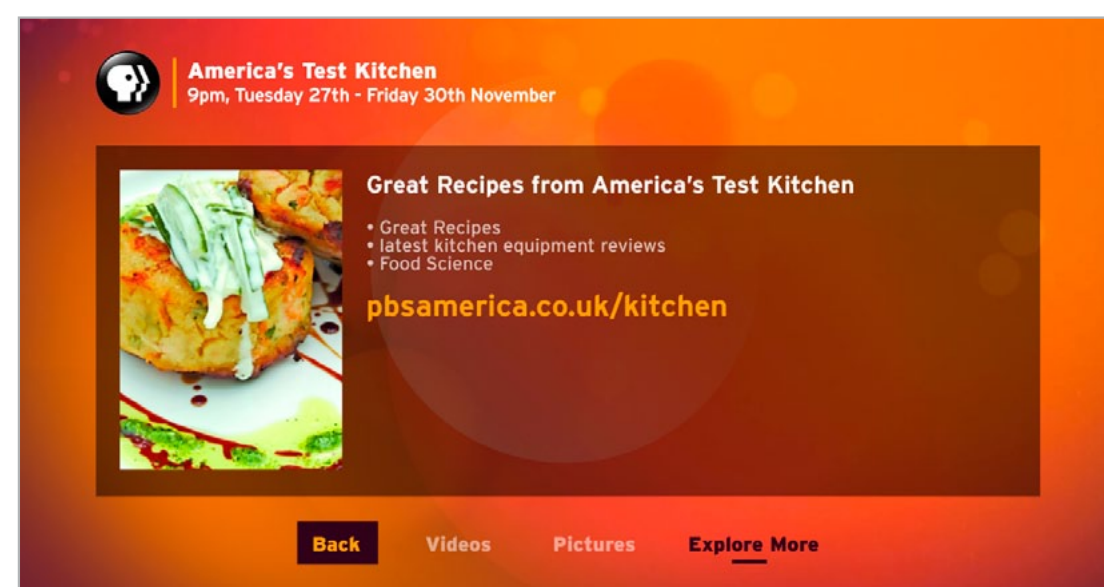

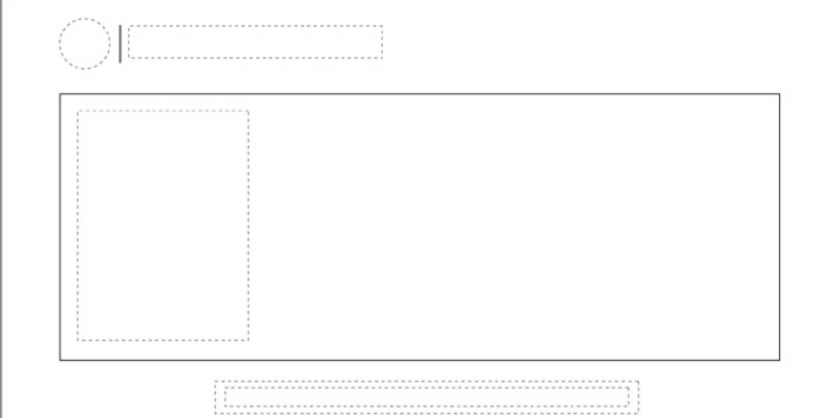

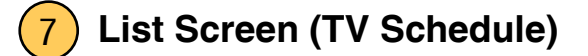

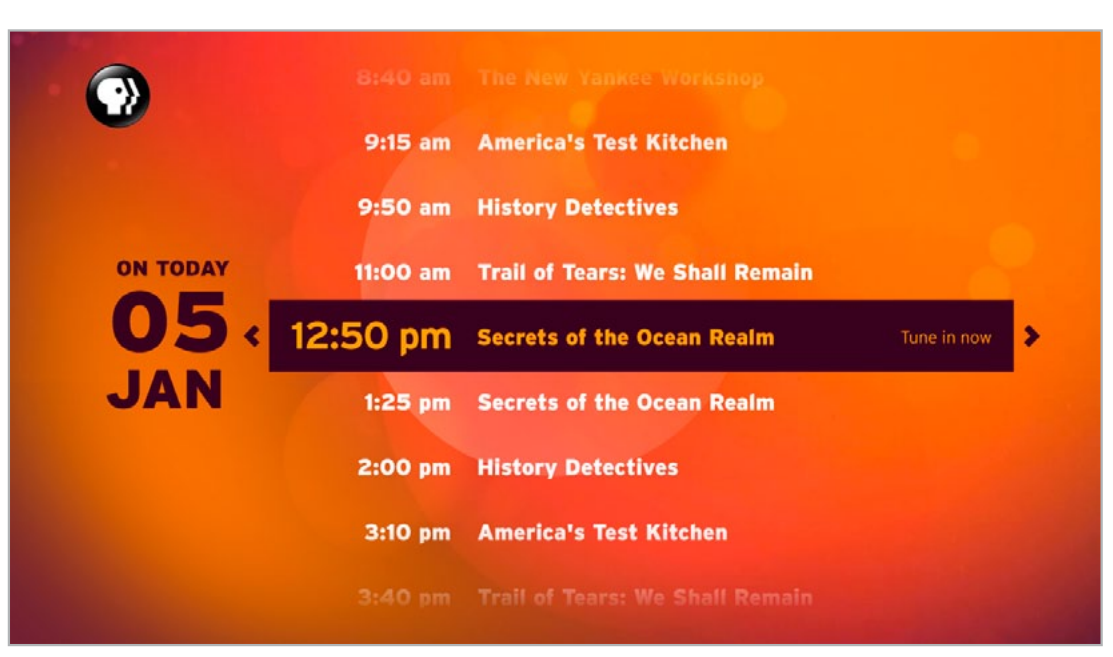

Initial state. Current time appears in focus, and a RIGHT press takes the viewer back to the live channel.

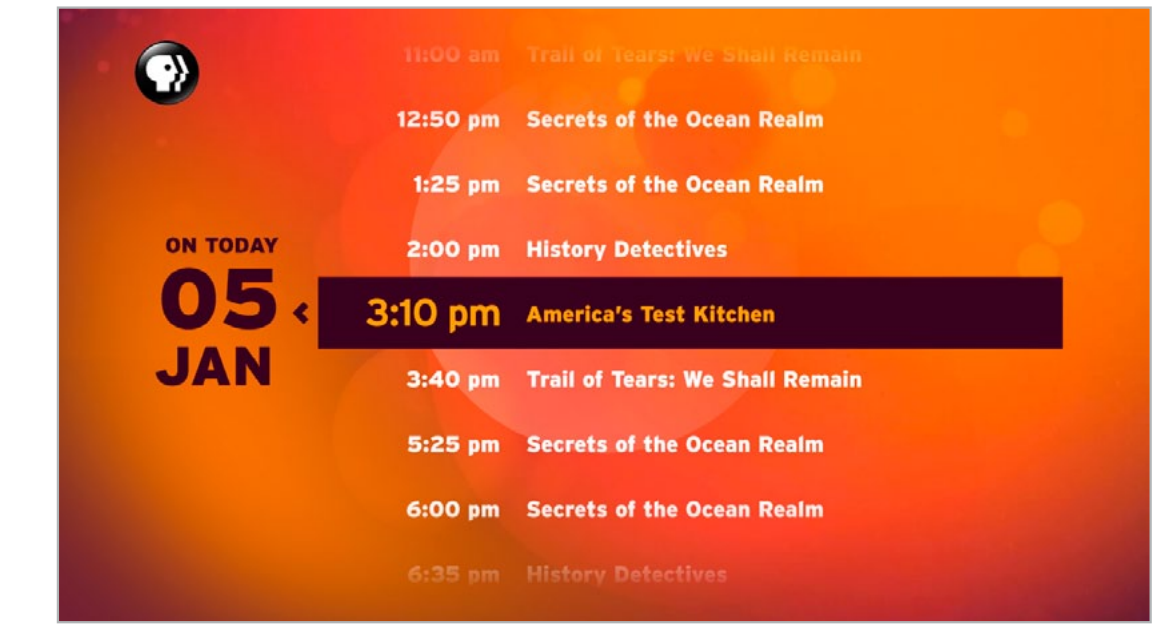

Viewer can browse the rest of the day's schedule. Pressing RIGHT on programmes that are not live does nothing.

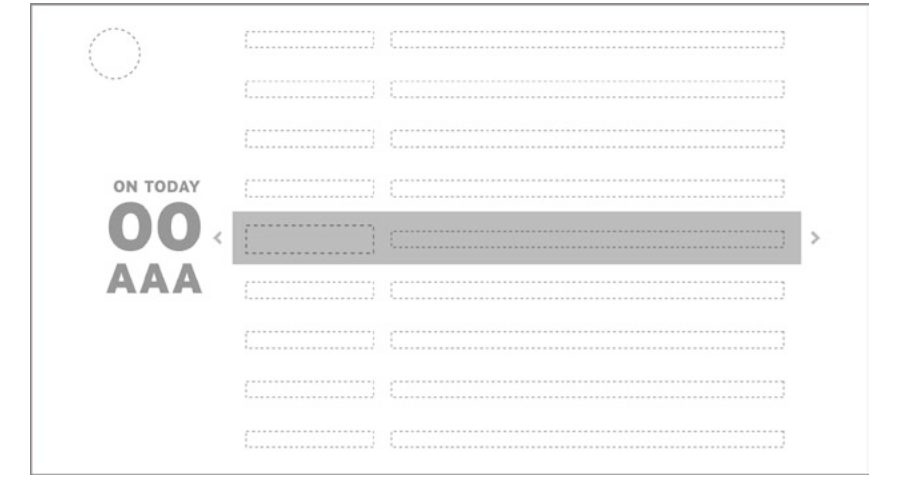